## **AKD BASIC Program Protection Options**

To protect user access to the program there are a couple of options in the AKD BASIC drive.

<u>Option#1: No Source Code Download:</u> In Workbench on the Program screen toolbar there is a wrench icon. On click it opens the Options window. Under Download there is a settings checkbox that allows the programmer to download the source

Code (\*.BAS) with the \*.BIN file. If the checkbox is unchecked and you compile and download, only the \*.BIN file is downloaded. Anyone that connects Workbench to the drive will not be able to upload the source code and the Upload icon in the toolbar will not be enabled (greyed out). If the checkbox is checked then both the \*.BAS and \*.BIN files are downloaded to the drive.

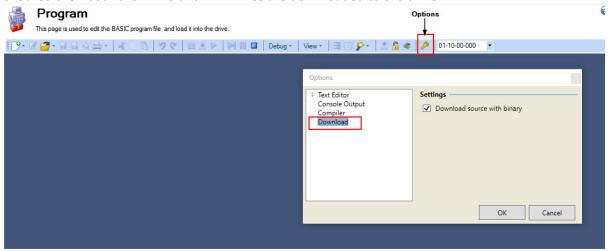

Per the Workbench Help:

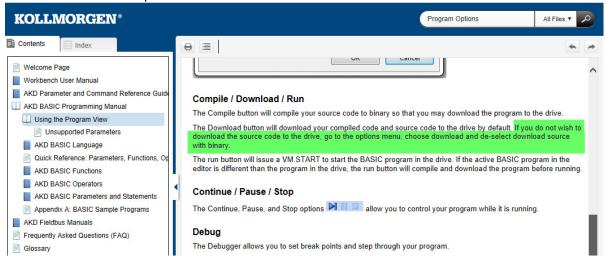

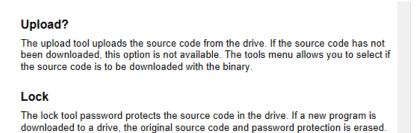

## **Option#2: Password Protection**

Per the Workbench Help above if the source code has been downloaded to the drive the programmer has the option to Password protect it such the source code cannot be uploaded unless the password is entered correctly in Workbench.

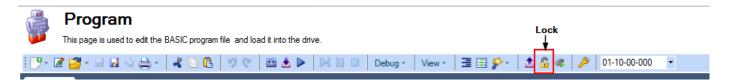

Once locked (the lock icon is closed as shown below), to unlock the programmer must click on the Lock icon and will be prompted to input the correct password.

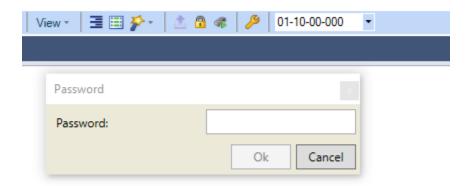

There is no method to point only to the \*.BIN file itself in Workbench (i.e File Browser, etc.). The SD card is supposed to have the ability to load the drive parameter and compiled file (\*.BIN) but based on experimentation it is not well-documented or a reliable method. Any time a drive is commissioned the one performing the commissioning should go online with the drive and verify parameters and program were loaded properly (and running) and then verify the operation of the drive.